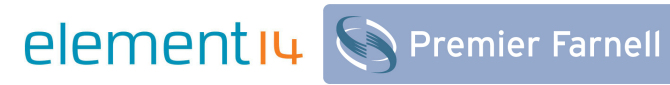

# **PIC18F26J50-EVK User Manual**

Rev.1.0 -- December 05, 2011

 $\mathbf{i}$ 

### **Revision History**

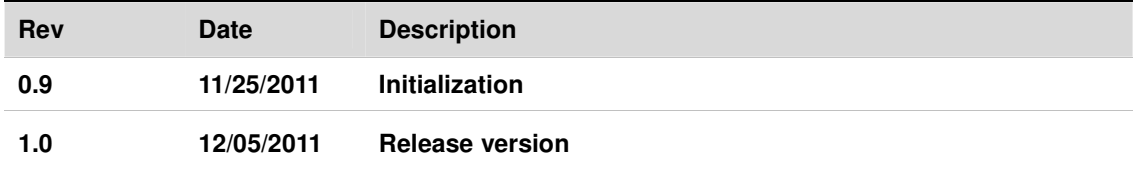

# **Table of Contents**

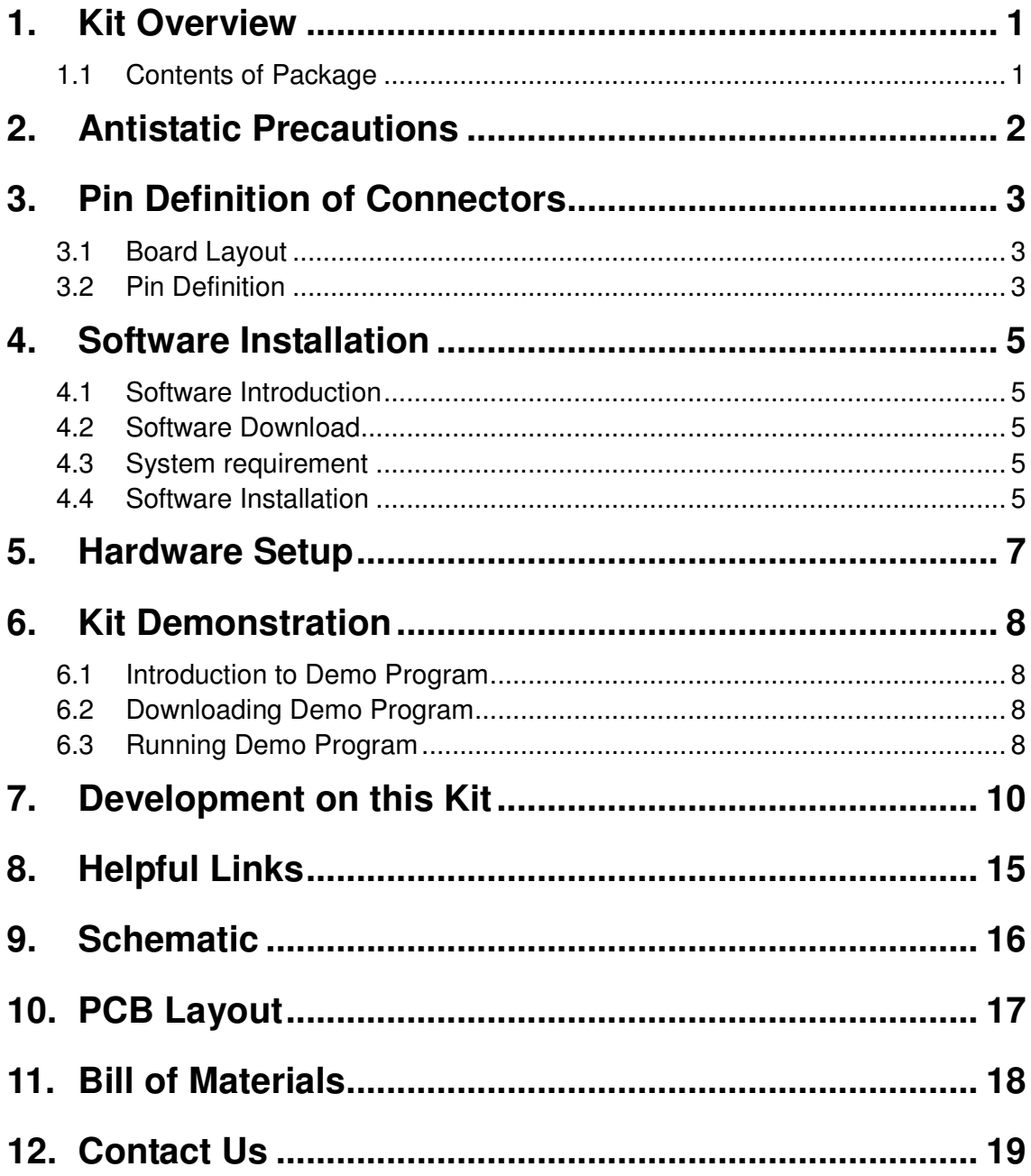

# **1. Kit Overview**

**1**

The PIC18F26J50-EVK is a development and demonstration kit designed to provide developers a hands-on approach to learn Flowcode 4 (Graphical Programming Languages) more easily.

The kit is based on PIC18F26J50 microcontroller, and integrates temperature sensor, capacitor touch sensor and potentiometer to help developers verify their programs designed by Flowcode 4.

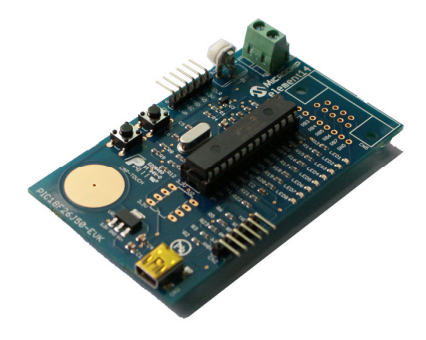

**Figure 1–1 PIC18F26J50 EVK Board** 

# MICROCHIP le 4 from els elementiu **FLOWDODE4**

#### **Figure 1–2 Kit Package**

- 1 x PIC18F26J50-EVK board
- 1 x USB Cable (Mini USB type)
- 1 x CD-ROM
- 1 x One page Package list

### **1.1 Contents of Package**

- Please make sure that an antistatic strap is grounded and used on your wrist before taking out the kit from antistatic bag.
- Please make sure that all the four rubber feet are attached to bottom of kit when it is unpacked.
- Please always handle the kit on a non-conducting surface.

# **3. Pin Definition of Connectors**

This section will briefly introduce the connectors used on PIC18F26J50-EVK board and the pins of these connectors in terms of definition, function and applications.

#### $CN1$  $CN4$ GND  $3.3<sub>U</sub>$ **PIC18F26J50-EUK** CAP-TOUCH ICROCHIP  $000$ .<br>element14  $\overline{z}$ Ω S S RBA O RB1<sup>O</sup> RR<sub>2</sub>O  $\bullet$  $\bullet$ RB3<sup>O</sup>  $\bullet$  $\overline{\mathbf{o}}$  $X<sub>i</sub>$ 준 PB3  $B4$ đ RB4<sup>O</sup> O  $\overline{\mathbf{o}}$ 3 R1. RB5<sup>O</sup>  $\Omega$ 전 O 전 전 주  $\bullet$ RB6<sup>O</sup>  $\Omega$ RB7<sup>O</sup> GND O 同 **LED LEU6 FOSON** LED4**B LED3** LED201  $CN2$  $CN5$  $CN3$

### **3.1 Board Layout**

**Figure 3–1 Kit Layout** 

As shown in the figure above, five connectors marked as **CN1**, **CN2**, **CN3**, **CN4** and **CN5** are mounted on the kit. Please refer to the following section for details.

### **3.2 Pin Definition**

#### **1) CN1: ICSP Connector**

ICSP (In-Circuit Serial Programming) is a serial program interface of Microchip, it is used to program Microchip's PIC and dsPIC series MCU. Please see the Pin definition and description of ICSP as below:

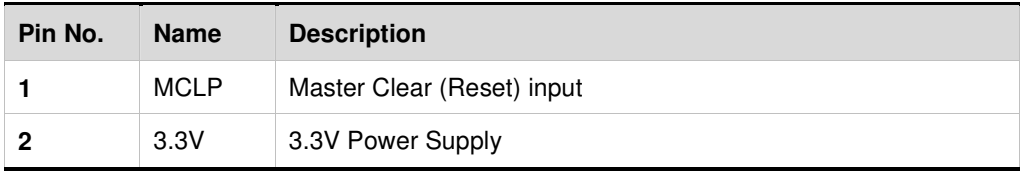

# **element IL SP Premier Farnell**

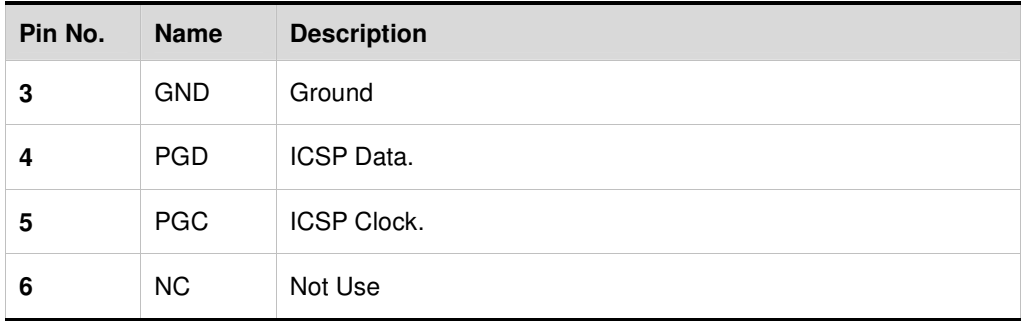

#### **2) CN2: PICKIT Serial Connector**

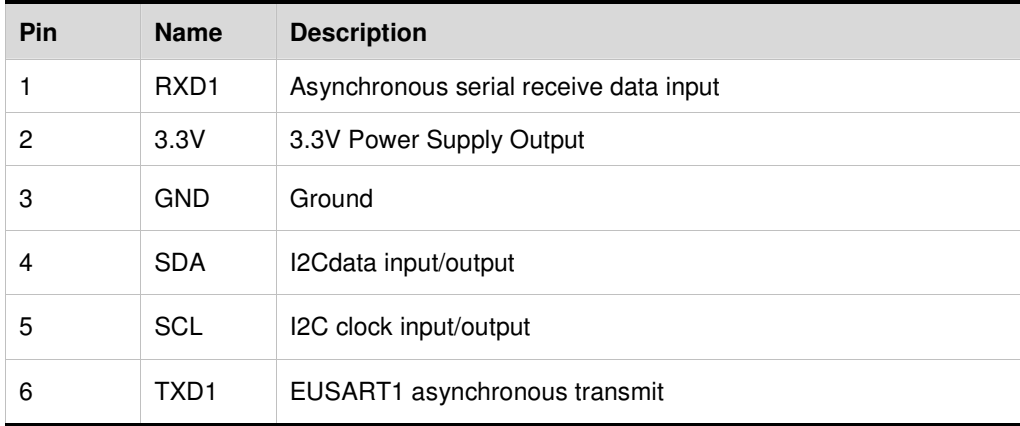

#### **3) CN3: Mini USB**

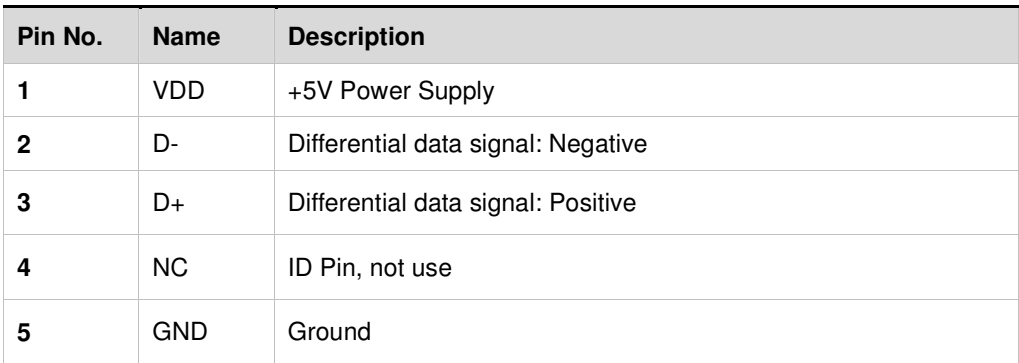

#### **4) CN4: OUTPUT**

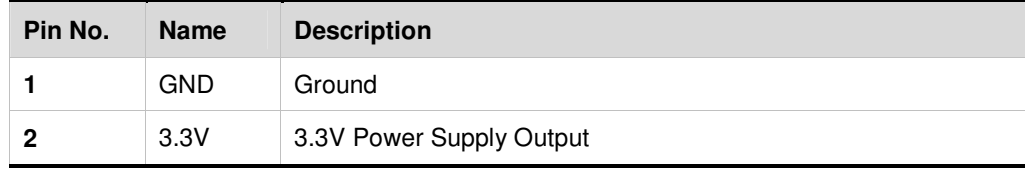

#### **5) CN5: E-Blocks Connectors**

Unused

The related software should be installed on your PC prior to hardware connection so that the kit could be working properly.

### **4.1 Software Introduction**

#### **1) Flowcode 4**

Flowcode 4 is one of the world's most advanced graphical programming languages for microcontrollers. The great advantage of Flowcode is that it allows those with little experience to create complex electronic systems in minutes.

#### **2) HID Bootloader**

HID Bootloader functions as a bridge between Flowcode 4 and hardware to allow users easily download program to their hardware (e.g. PIC18F26J50-EVK board) through USB cables.

#### **4.2 Software Download**

A free version of Flowcode 4 for PICmicros, which is suitable for the Microchip PIC18 Starter Kit for Flowcode by element14, can be downloaded from the link shown below.

http://www.matrixmultimedia.com/lc\_index.php?p=26

Also the free version as well as HID Bootloader can be found in the CD-ROM attached with the kit.

### **4.3 System requirement**

- **•** Personal computer with USB 1.0 or 2.0
- Pentium processor or greater
- Windows XP or later with Net Framework v4.0.30319 installed
- 256MB RAM
- 100MB hard disk space

### **4.4 Software Installation**

#### **1) Flowcode 4**

The Flowcode installation routine will guide you through the installation process

including the installation of any subsidiary programs or tools required by the software.

When asked to select the default programmer, you can choose either E-blocks or PICkit2. This choice is ignored when using the Microchip PIC18 Starter Kit for Flowcode by element14.

#### **2) HID Bootloader**

Please follow the installation guide to complete the process.

# **5. Hardware Setup**

After the software installation is complete, please follow the illustration shown below to connect the kit to PC with the USB cable included in product package.

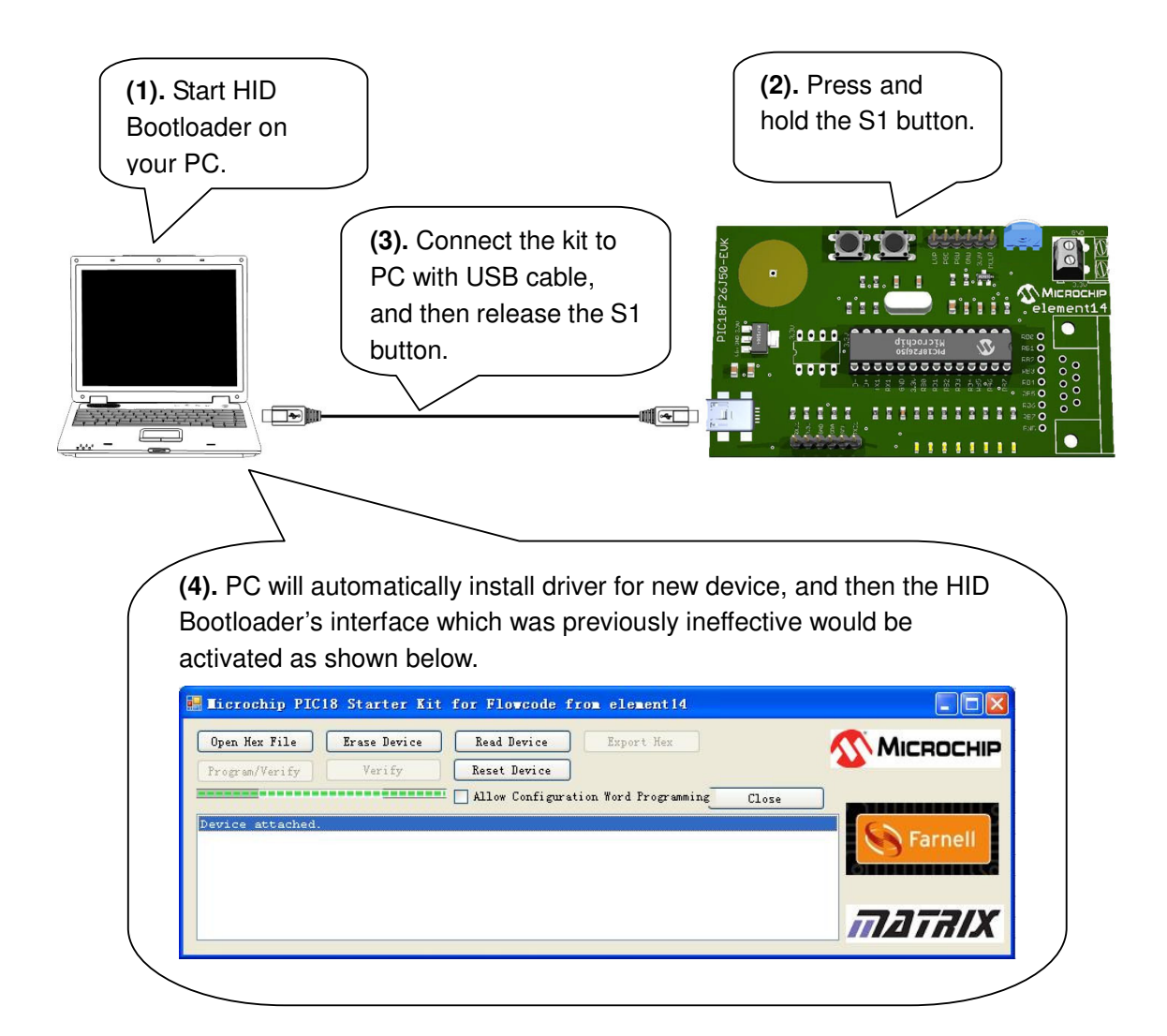

# **6. Kit Demonstration**

Through the demonstration on PIC18F26J50-EVK, developers would have a general understanding of how demo program works to display the signals detected by temperature sensor, capacitive touch sensor and potentiometer through LED indicators on the kit.

### **6.1 Introduction to Demo Program**

Demo program keeps tracking status of the sensors integrated on PIC18F26J50-EVK, and display the detected signals by driving LEDs through I/O port on the kit. Developers could switch around among temperature sensor, capacitive touch sensor and potentiometer by pressing a push-button on the kit to view the results respectively.

### **6.2 Downloading Demo Program**

After the steps illustrated in previous section 5 Hardware Setup are complete, you could start to download demo program using HID Bootloader as shown below.

**1)** Click the button **Open Hex File** on the interface and select demo program **PIC18F26J50\_EVK\_Application\_Program.hex** in your hard drive to start downloading.

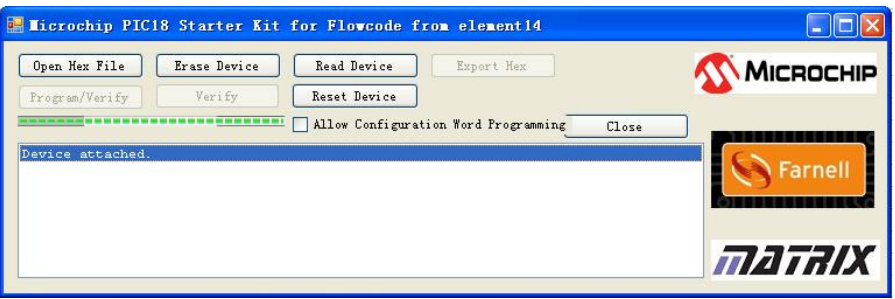

**Figure 6–1 Downloading Demo Program** 

**2)** Click the button **Reset Device** on the interface to reboot the kit.

### **6.3 Running Demo Program**

The reboot process is quite fast, and now the kit is ready to test the demo program by going through the following operations.

 By default the sensor U3 is activated first. The LEDs on PIC18F26J50-EVK change status when U3 detects temperature fluctuation caused by, for example, putting your figure on the sensor.

- Press the S1 button to switch to the on-board potentiometer P1 and turn it to observe the status change of LEDs.
- **•** Press S1 again to switch to the capacitive touch sensor and touch the sensor with your fingers to observe the status change of LEDs.

### **7. Development on this Kit**

Now let's start to make your first program with Flowcode 4 and PIC18F26J50-EVK board.

**1)** When you first load Flowcode you will be given a choice of creating a new flowchart or opening an existing chart. Click on the first option and you will be asked to choose a target device.

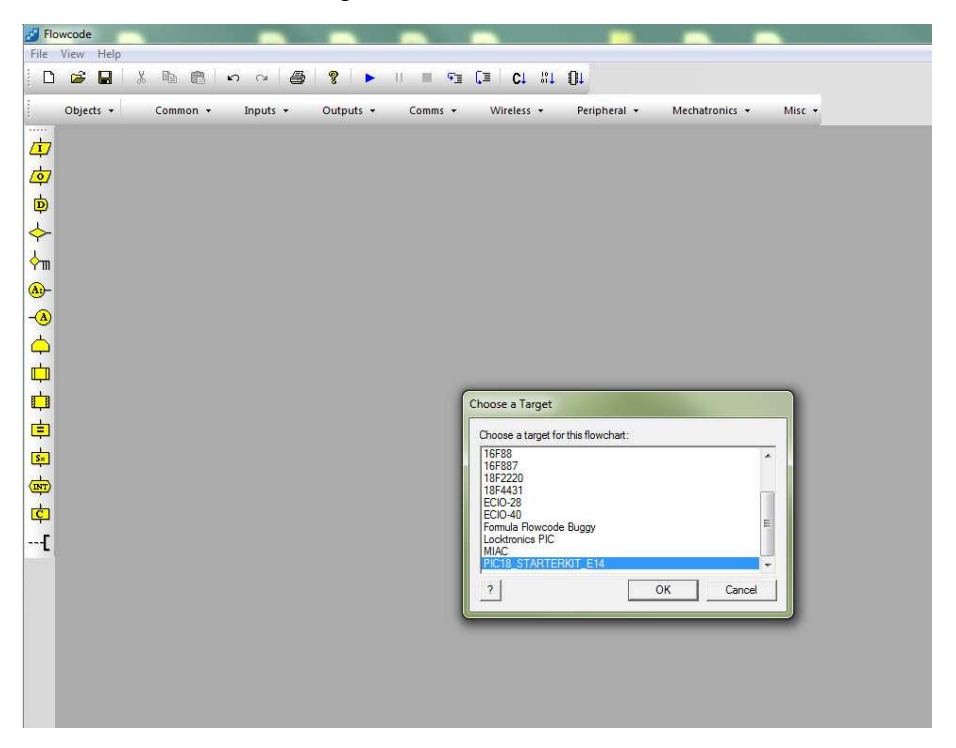

**Figure 7–1 Choose a Target Device** 

Scroll down and select the "PIC18\_STARTERKIT\_E14" target.

**2)** You will see a **Begin** and **End** icon in the window marked 'Main'. This is your main program.

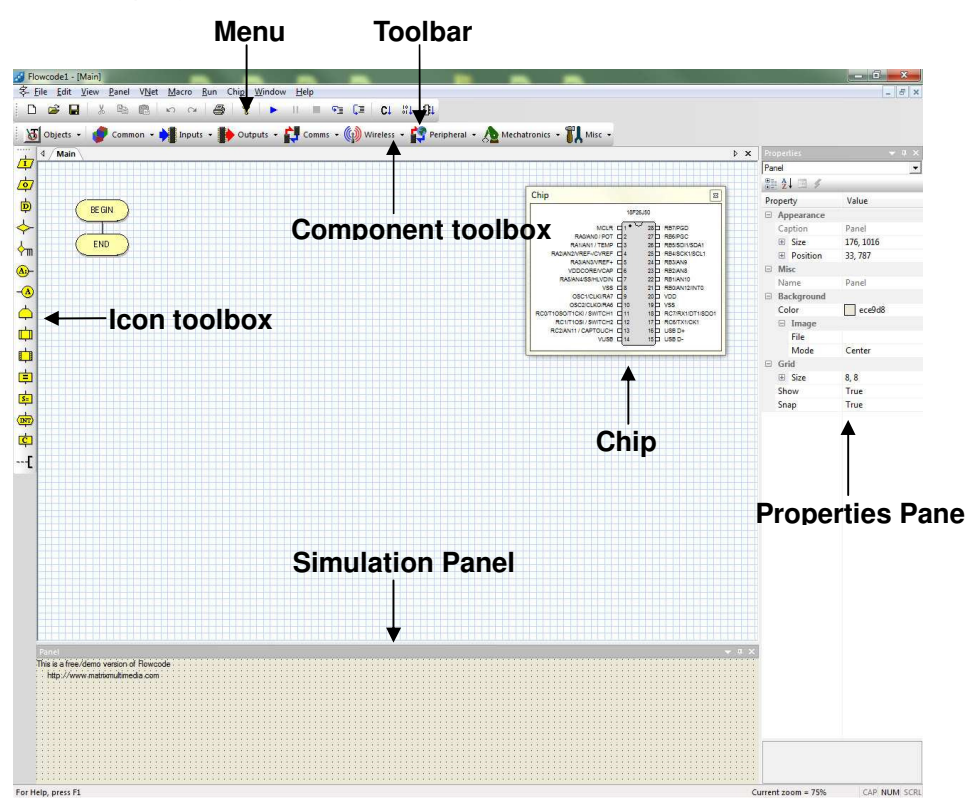

**Figure 7–2 Main Program Window** 

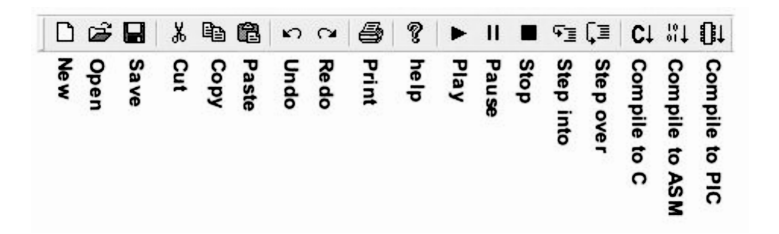

**Figure 7–3 Toolbar Icons' Functions** 

The graphic above shows the functions of icons on the Toolbar. To find out what an icon's function is simply hold the mouse pointer over the icon and a small 'tool tip' will give you a clue.

**3)** From the Icon toolbox drag an **Output** icon onto the space between the Begin and End icons. Then double click on the icon to bring up the properties window.

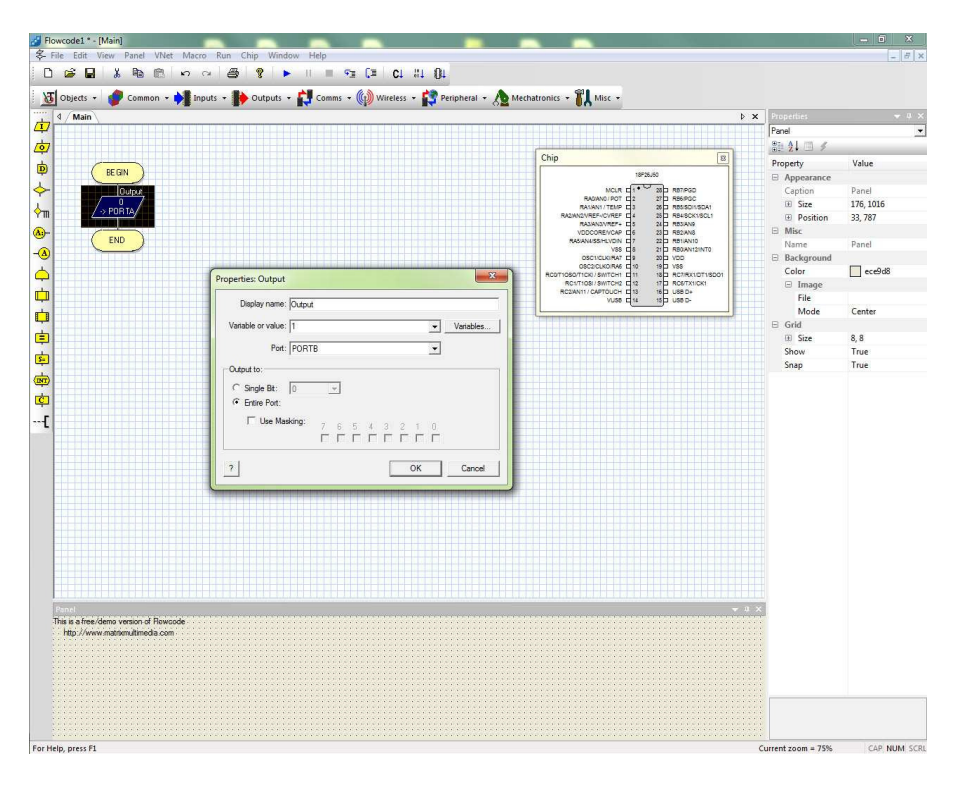

**Figure 7–4 Output Properties Setting** 

Set the properties as shown. (Variable  $= 1$ , Port  $=$  PORTB, single bit).

**4)** Click on the **Step Into** icon (see below) or select **RUN...STEP INTO** on the menu. You can use this to step through your program.

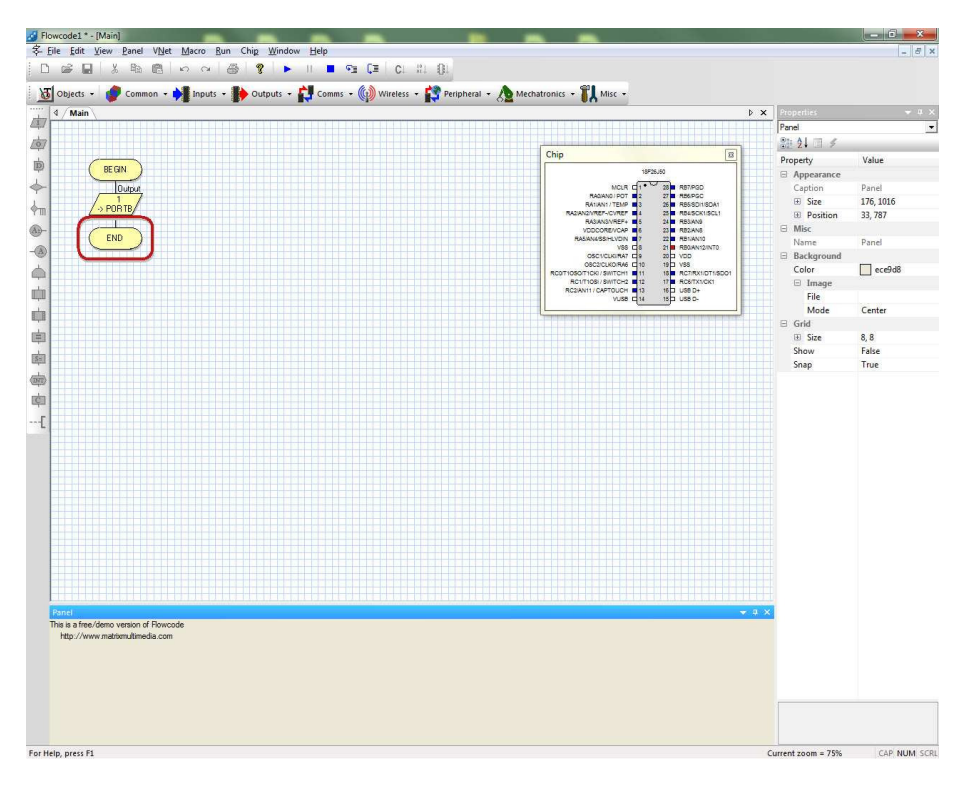

**Figure 7–5 Stepping through Program** 

Notice B0 on the chip goes red to indicate logic 1 output.

**5)** Click on **Compile to Chip** button to compile your program and download it to the board.

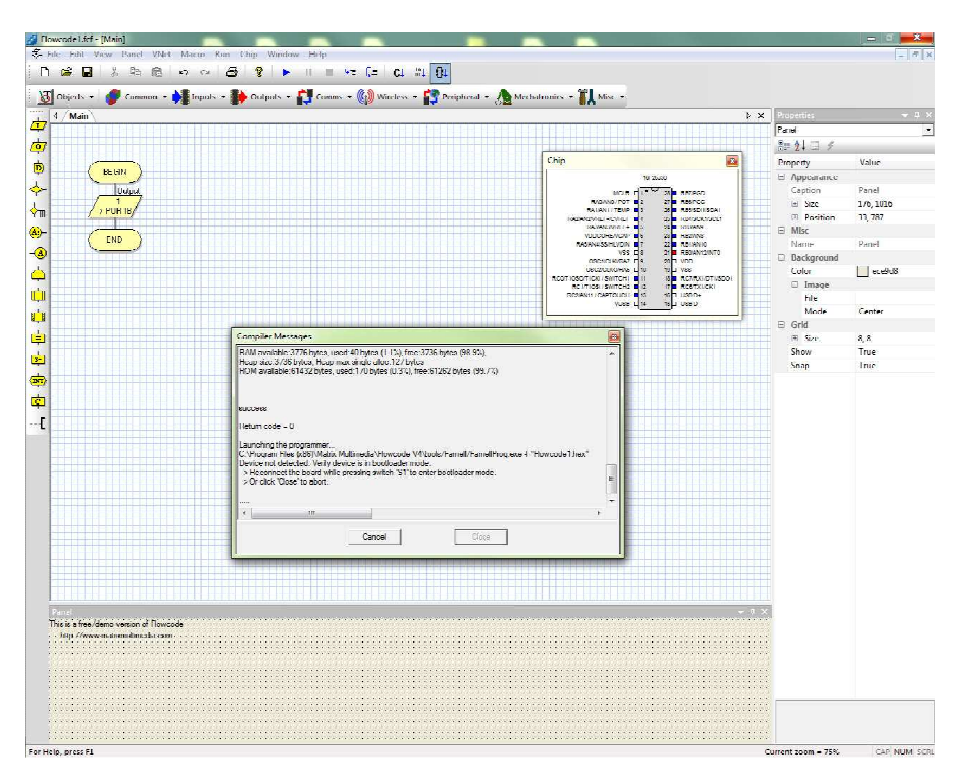

**Figure 7–6 Compiling and Programming** 

Press and hold the S1 button while inserting the USB cable to put the board into program mode.

Once programming has completed, the LED connected to B0 will be lit.

# **8. Helpful Links**

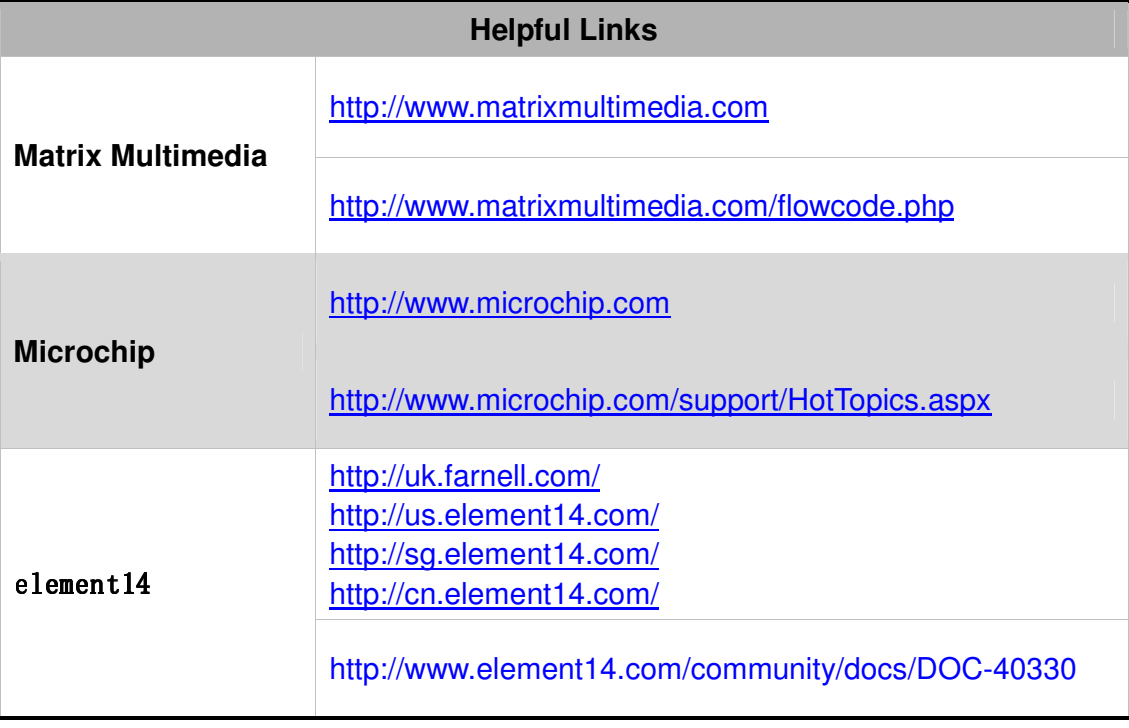

# 9. Schematic

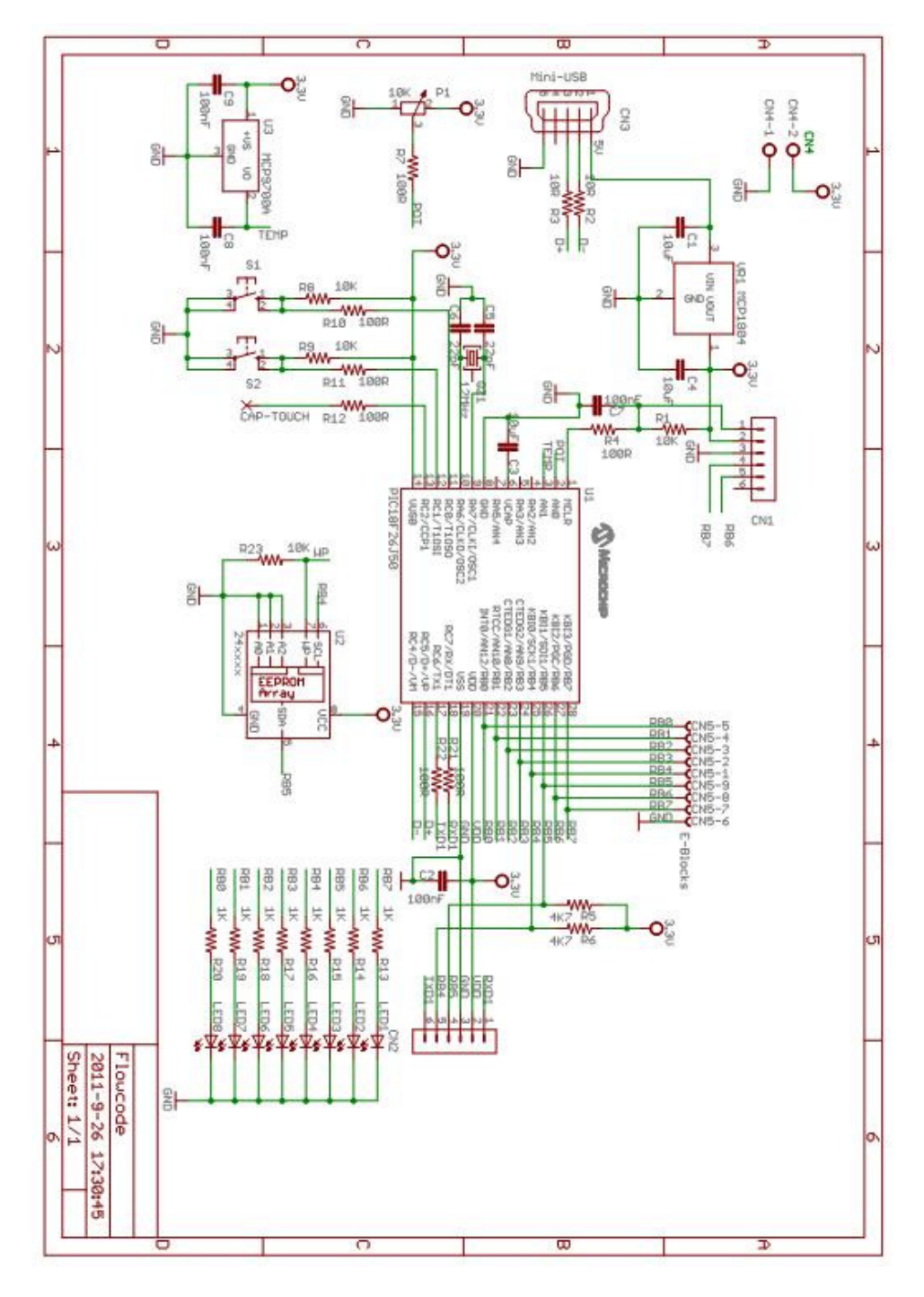

Figure 9-1 Schematic of PIC18F26J50-EVK

# 10. PCB Layout

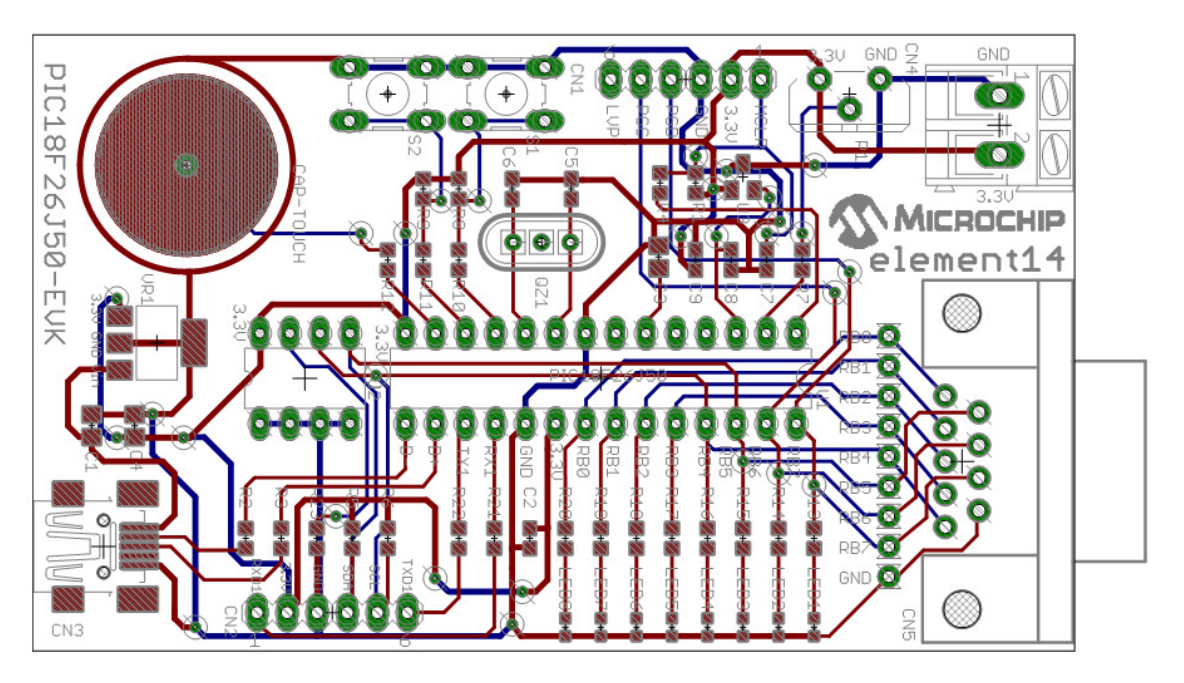

Figure 10-1 PCB Layout of PIC18F26J50-EVK

### **11. Bill of Materials**

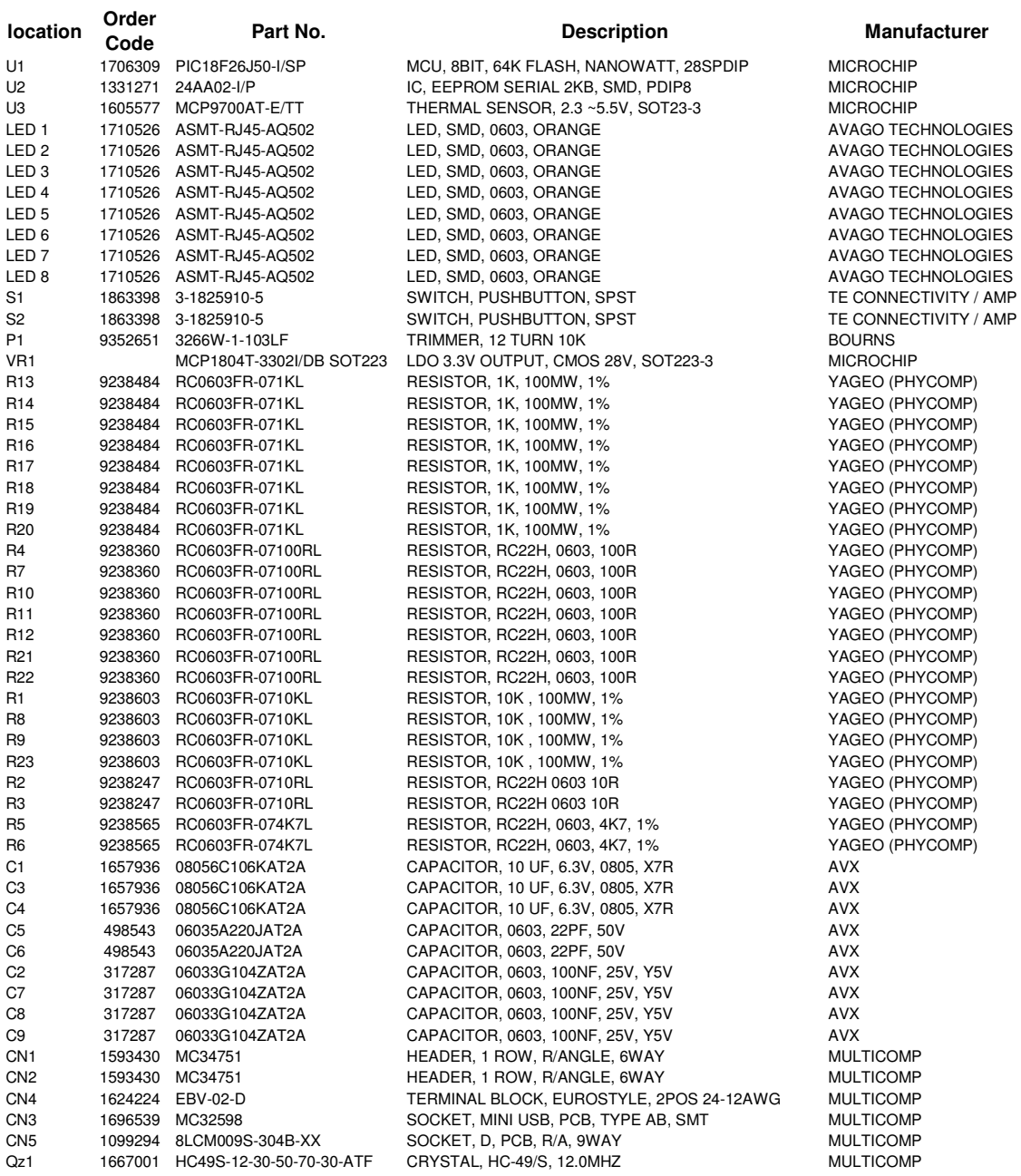

# **12. Contact Us**

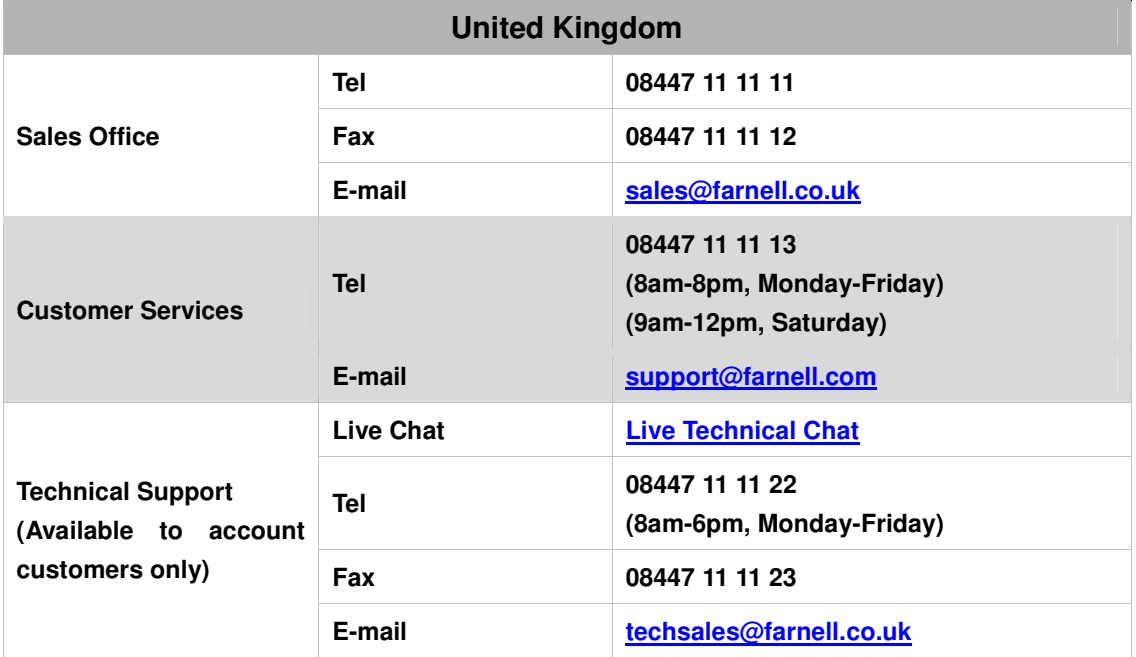

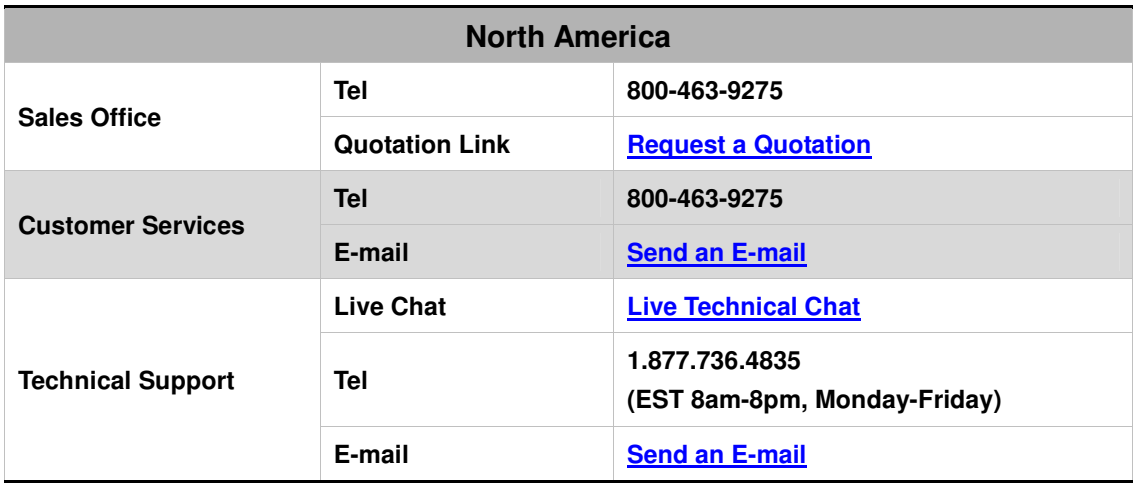

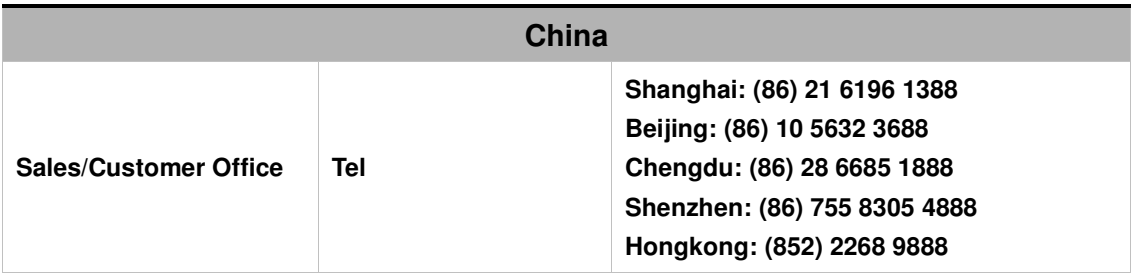

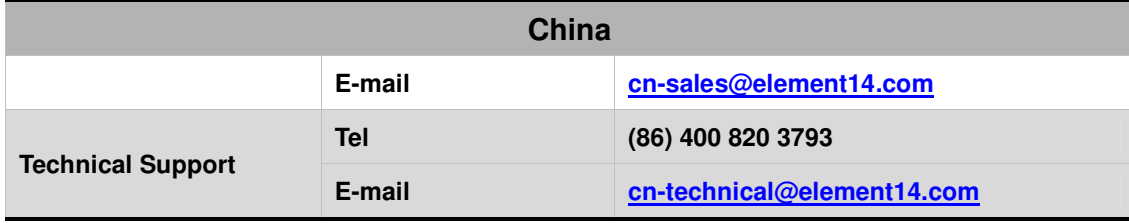

### **Disclaimers & Trademarks**

**General** — Information in this document is believed to be accurate and reliable. However, element14 does not give any representations or warranties, expressed or implied, as to the accuracy or completeness of such information and shall have no liability for the consequences of use of such information.

**Right to make changes** — element14 reserves the right to make changes to information published in this document, including without limitation specifications and product descriptions, at any time and without notice. This document supersedes and replaces all information supplied prior to the publication hereof.

**Suitability for use** — element14 products are not designed, authorized or warranted to be suitable for use in medical, military, aircraft, space or life support equipment, nor in applications where failure or malfunction of an element14 product can reasonably be expected to result in personal injury, death or severe property or environmental damage. element14 accepts no liability for inclusion and/or use of element14 products in such equipment or applications and therefore such inclusion and/or use is at the customer's own risk.

**Applications** — Applications that are described herein for any of these products are for illustrative purposes only. Element14 makes no representation or warranty that such applications will be suitable for the specified use without further testing or modification.

**Limiting values** — Stress above one or more limiting values (as defined in the Absolute Maximum Ratings System of IEC 60134) may cause permanent damage to the device. Limiting values are stress ratings only and operation of the device at these or any other conditions above those given in the Characteristics sections of this document is not implied. Exposure to limiting values for extended periods may affect device reliability.

**Terms and conditions of sale** — element14 products are sold subject to the general terms and conditions of commercial sale, as published at http://www.nxp.com/profile/terms, including those pertaining to warranty, intellectual property rights infringement and limitation of liability, unless explicitly otherwise agreed to in writing by element14. In case of any inconsistency or conflict between information in this document and such terms and conditions, the latter will prevail.

**No offer to sell or license** — Nothing in this document may be interpreted or construed as an offer to sell products that is open for acceptance or the grant, conveyance or implication of any license under any copyrights, patents or other industrial or intellectual property rights.

**Trademarks** — All referenced brands, product names, service names and trademarks are the property of their respective owners.

### **X-ON Electronics**

Largest Supplier of Electrical and Electronic Components

*Click to view similar products for* [Microchip](https://www.xonelec.com/manufacturer/microchip) *manufacturer:*

Other Similar products are found below :

[062864X](https://www.xonelec.com/mpn/microchip/062864x) [07-00024](https://www.xonelec.com/mpn/microchip/0700024) [08003GOA](https://www.xonelec.com/mpn/microchip/08003goa) [090-02984-003](https://www.xonelec.com/mpn/microchip/09002984003) [090-03390-202](https://www.xonelec.com/mpn/microchip/09003390202) [11AA010-I/P](https://www.xonelec.com/mpn/microchip/11aa010ip) [11AA010-I/SN](https://www.xonelec.com/mpn/microchip/11aa010isn) [11AA010-ITO](https://www.xonelec.com/mpn/microchip/11aa010ito) [11AA010T-I/TT](https://www.xonelec.com/mpn/microchip/11aa010titt) [11AA020-I/P](https://www.xonelec.com/mpn/microchip/11aa020ip) [11AA020-ISN](https://www.xonelec.com/mpn/microchip/11aa020isn) [11AA020-I/TO](https://www.xonelec.com/mpn/microchip/11aa020ito) [11AA020T-I/TT](https://www.xonelec.com/mpn/microchip/11aa020titt) [11AA02E48-I/SN](https://www.xonelec.com/mpn/microchip/11aa02e48isn) [11AA02E48T-I/SN](https://www.xonelec.com/mpn/microchip/11aa02e48tisn) [11AA02E48T-I/TT](https://www.xonelec.com/mpn/microchip/11aa02e48titt) [11AA02E64-I/SN](https://www.xonelec.com/mpn/microchip/11aa02e64isn) [11AA02E64T-I/SN](https://www.xonelec.com/mpn/microchip/11aa02e64tisn) [11AA02E64T-I/TT](https://www.xonelec.com/mpn/microchip/11aa02e64titt) [11AA02UID-I/SN](https://www.xonelec.com/mpn/microchip/11aa02uidisn) [11AA02UIDT-I/SN](https://www.xonelec.com/mpn/microchip/11aa02uidtisn) [11AA02UIDT-I/TT](https://www.xonelec.com/mpn/microchip/11aa02uidtitt) [11AA040-I/P](https://www.xonelec.com/mpn/microchip/11aa040ip) [11AA040-I/SN](https://www.xonelec.com/mpn/microchip/11aa040isn) [11AA040-](https://www.xonelec.com/mpn/microchip/11aa040ito) [I/TO](https://www.xonelec.com/mpn/microchip/11aa040ito) [11AA040T-I/MNY](https://www.xonelec.com/mpn/microchip/11aa040timny) [11AA040T-ITT](https://www.xonelec.com/mpn/microchip/11aa040titt) [11AA080-I/MS](https://www.xonelec.com/mpn/microchip/11aa080ims) [11AA080-I/P](https://www.xonelec.com/mpn/microchip/11aa080ip) [11AA080-I/TO](https://www.xonelec.com/mpn/microchip/11aa080ito) [11AA080T-I/MNY](https://www.xonelec.com/mpn/microchip/11aa080timny) [11AA080T-ITT](https://www.xonelec.com/mpn/microchip/11aa080titt) [11AA160-](https://www.xonelec.com/mpn/microchip/11aa160ims) [I/MS](https://www.xonelec.com/mpn/microchip/11aa160ims) [11AA160-I/P](https://www.xonelec.com/mpn/microchip/11aa160ip) [11AA160-I/SN](https://www.xonelec.com/mpn/microchip/11aa160isn) [11AA160-ITO](https://www.xonelec.com/mpn/microchip/11aa160ito) [11AA161-I/P](https://www.xonelec.com/mpn/microchip/11aa161ip) [11AA161T-I/TT](https://www.xonelec.com/mpn/microchip/11aa161titt) [11LC010-E/MS](https://www.xonelec.com/mpn/microchip/11lc010ems) [11LC010-E/P](https://www.xonelec.com/mpn/microchip/11lc010ep) [11LC010-E/SN](https://www.xonelec.com/mpn/microchip/11lc010esn) [11LC010-](https://www.xonelec.com/mpn/microchip/11lc010ip) [I/P](https://www.xonelec.com/mpn/microchip/11lc010ip) [11LC010-I/SN](https://www.xonelec.com/mpn/microchip/11lc010isn) [11LC010T-E/TT](https://www.xonelec.com/mpn/microchip/11lc010tett) [11LC010T-I/MNY](https://www.xonelec.com/mpn/microchip/11lc010timny) [11LC010T-I/SN](https://www.xonelec.com/mpn/microchip/11lc010tisn) [11LC010T-I/TT](https://www.xonelec.com/mpn/microchip/11lc010titt) [11LC020-E/MS](https://www.xonelec.com/mpn/microchip/11lc020ems) [11LC020-E/P](https://www.xonelec.com/mpn/microchip/11lc020ep) [11LC020-E/SN](https://www.xonelec.com/mpn/microchip/11lc020esn)